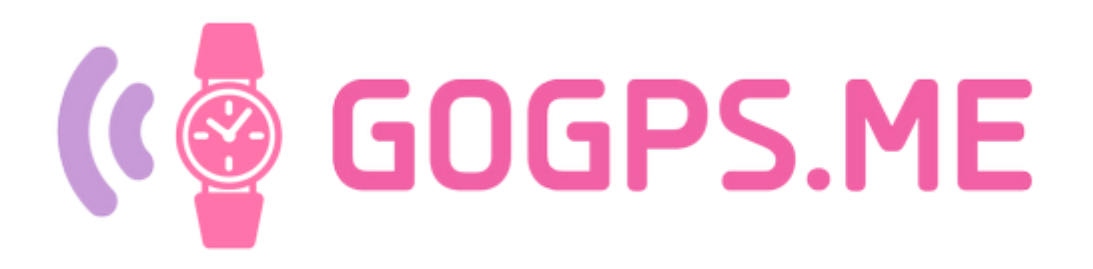

## Краткая инструкция по настройке детских часов/персонального GPS трекера GOGPS ME – K10

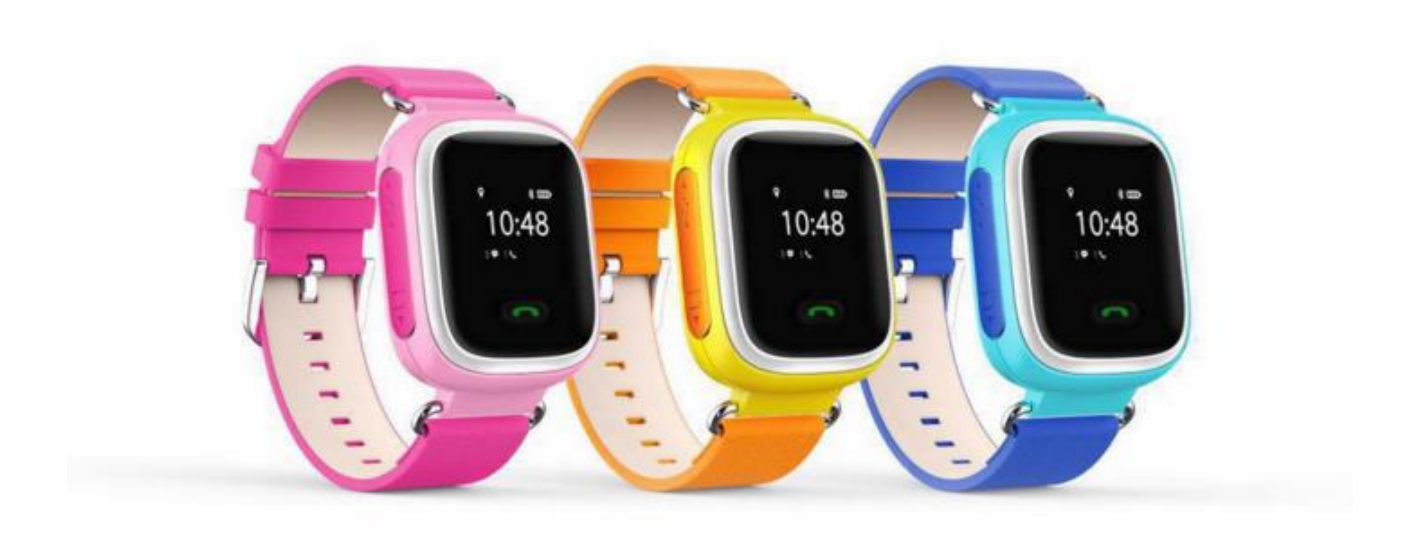

ID устройства

Регистрация устройства

http://gogps.me/register

#### **Введение**

Вы приобрели часы-телефон c GPS. Это не просто устройство связи. Это средство безопасности, позволяющее не только быть в курсе местоположения человека, который использует этот аппарат, но и оградить его от общения с незнакомцами.

Чтобы максимально использовать возможности устройства перед началом его использования настоятельно рекомендуется ознакомиться с данным руководством. После ознакомления с работой устройства, следует научить им пользоваться того, кому Вы его передадите.

Трекер работает со всеми SIM картами Украинских GSM операторов.

Официальный сайт http://gogps.me/

## **Внешний вид**

- 1. USB port: Зарядка и обновление прошивки.
- 2. Слот для micro sim
- 3. Экстренный вызов 1. Вызов текущей даты на экран. Громкость +
- 4. Кнопка сброса звонка. Кнопка записи голосового сообщения (опция)
- 5. Экстренный вызов 2. Вызов телефонной книги (опция). Громкость -
- 6. Кнопка SOS / ответа на звонок.

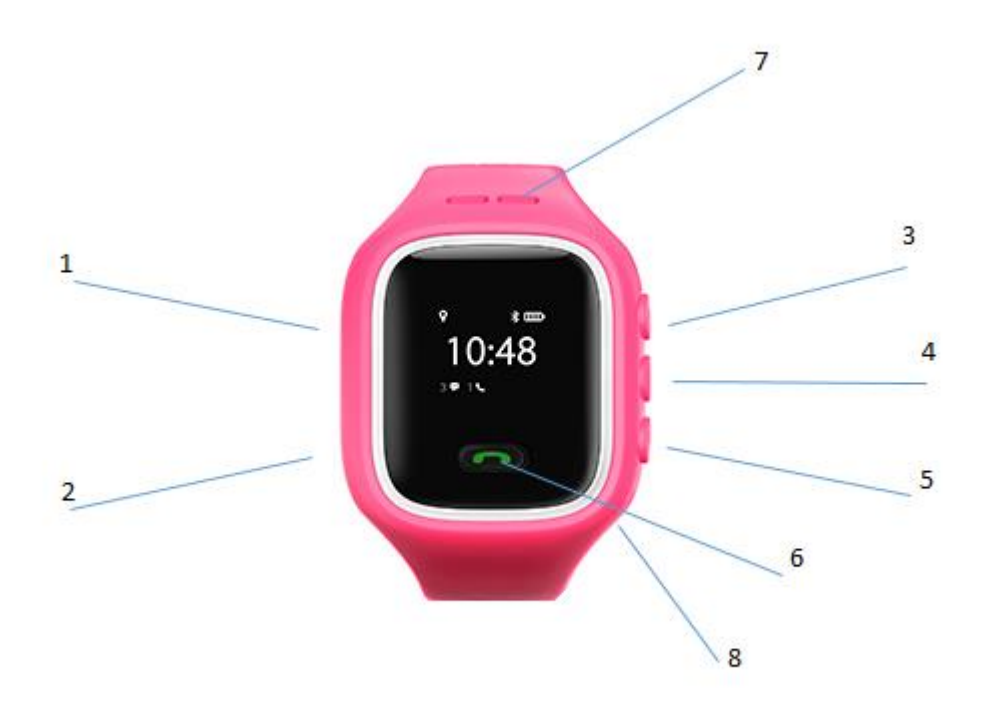

Внимание: Чтобы избежать выключение устройства ребенком, устройство выключается только в приложении для Web, iPhone, Android.

## **Подготовка устройства**

- 1. Для работы устройства необходима Микро-Сим карта любого мобильного оператора с подключённым интернетом GPRS 2G/3G.
- 2. Подготовьте Микро-SIM карту, которую вы планируете установить в прибор для обеспечения связи. Для этого проверьте отсутствие блокировки PIN-кодом, если есть, то удалите разнообразные всплывающие меню от оператора сотовой связи, вставив Микро-SIM карту в обычный сотовый телефон, и, если блокировка присутствует, то снимите ее через специальное меню телефона (обычно это настройки защиты). Проверьте, что на SIM-карте включены услуги цифровой передачи данных GPRS. Выньте SIM карту из телефона.

Рекомендации по выбору оператора и тарифа сим-карты: Киевстар - «Киевстар датчик»

3. Убедитесь, что устройство выключено. Установите Микро-SIM карту в специальный слот для сим-карты под силиконовой заглушкой (см. рисунок ниже).

Установите на место силиконовую заглушку.

- 4. Зарядка устройства.
- 5. Там же под силиконовой заглушкой присутствует порт микро usb для подключения зарядного устройства.

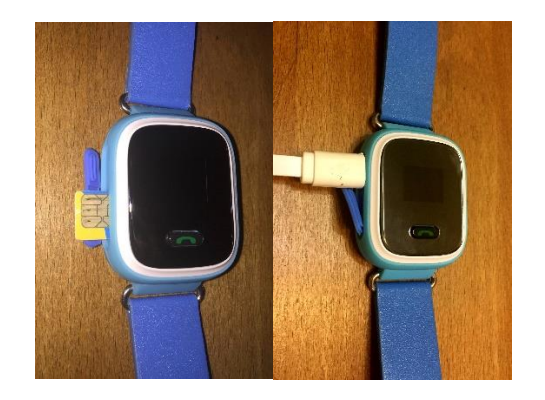

## **Начало работы**

- 1. Включите устройство.
- 2. Вам необходимо установить: центральный номер администратора, номера SOS, номера телефонной книги. Номера вносятся в мониторинге для Web версии по адресу: <http://monitoring.gogps.me/>

 Ваш логин: номер ID устройства (находится на второй странице инструкции по настройке).

Ваш пароль: 123456

В настройках программы мониторинга вы можете сменить пароль.

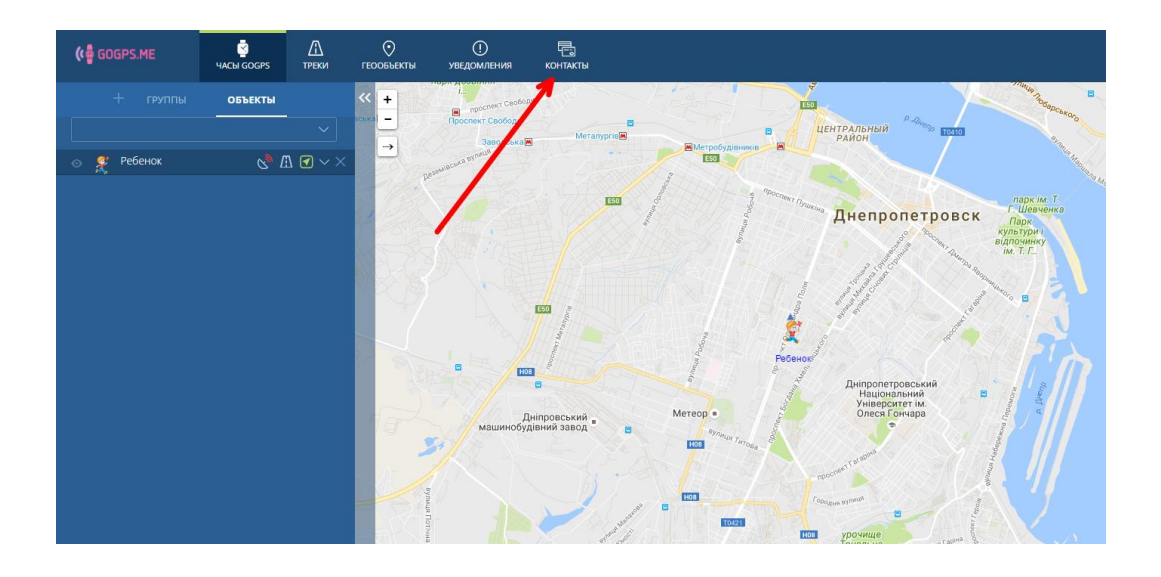

#### **Дополнительный SMS команды**

Центральный номер администратора является главным номером для устройства, только с него часы будут принимать команды по SMS. Все буквы в SMS сообщении, должны быть маленькими и обязательно на английском языке.

*Тихий мониторинг (прослушка):* ПРИМЕР: SMS Команда: monitor,0671111111# Результат 1: часы перезванивают на указанный номер, и вы можете слушать что происходит в радиусе микрофона, владелец часов об этом не знает.

Результат 2: Ответное sms с текстом "monitor ok"

*Дислокация устройства на карте Google:* SMS Команда: url# Результат 1: на ваш телефон в ответ придёт ссылка на карту google map с координатами устройства.

### **Точки доступа**

Если ваш оператор сотовой связи Vodafone (МТС) или Life, для доступа к интернету вам необходима настройка точки доступа. Для этого вам необходимо выслать на электронный адрес mailto: support $(a)$ gogps.me номер телефона который используется в устройстве с пометкой "точка доступа", само устройство должно быть в этот момент включено.

#### **Мониторинг**

App мониторинг:

**IOS ANDROID**

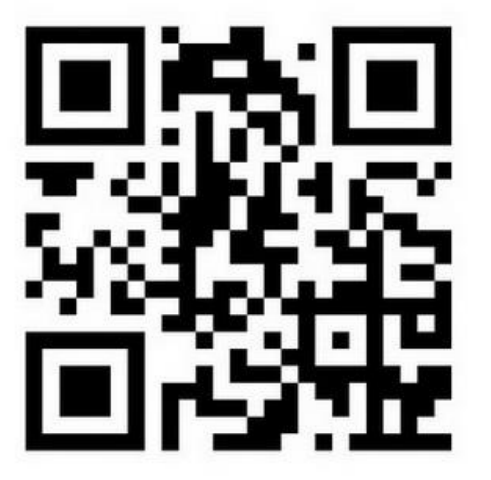

Web мониторинг:

 <http://monitor.gogps.me/> Ваш логин: номер ID устройства. Ваш пароль: 123456

Документация

<http://gogps.me/docs/>

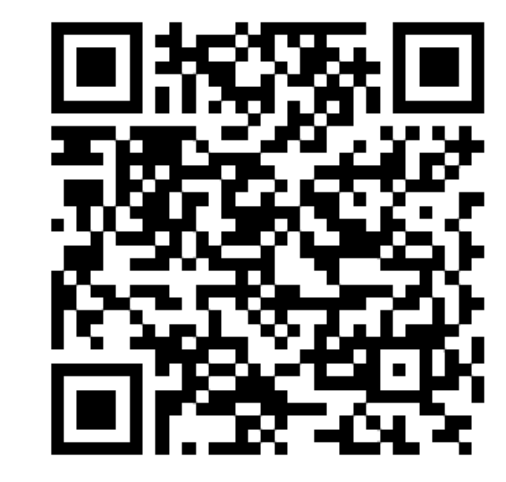

## **Основные правила эксплуатации LiPo аккумуляторов.**

- При заряде LiPo заряжайте их только «родным» зарядным устройством.

- не нужно ставить сразу на зарядку. Нужно дождаться разрядки батареи до 10- 15%. После этого поставить аккумулятор на полную зарядку, это около 2х часов. Повторить полный цикл 2-3 раза. Больше не стоит, так как может привести к обратному результату – аккумулятор выйдет из строя быстрее, чем положено.

- Не обязательно каждый раз доводить литиевую батарею до 100% можно до 80- 90%. Следует чередовать полные циклы зарядки с неполными (40 минут). Это повысит ресурс аккумулятора.

Гарантия не распространяется на любые повреждения, которые возникли в результате неправильного использования устройства и сопутствующих аксессуаров.

# **Технические характеристики**

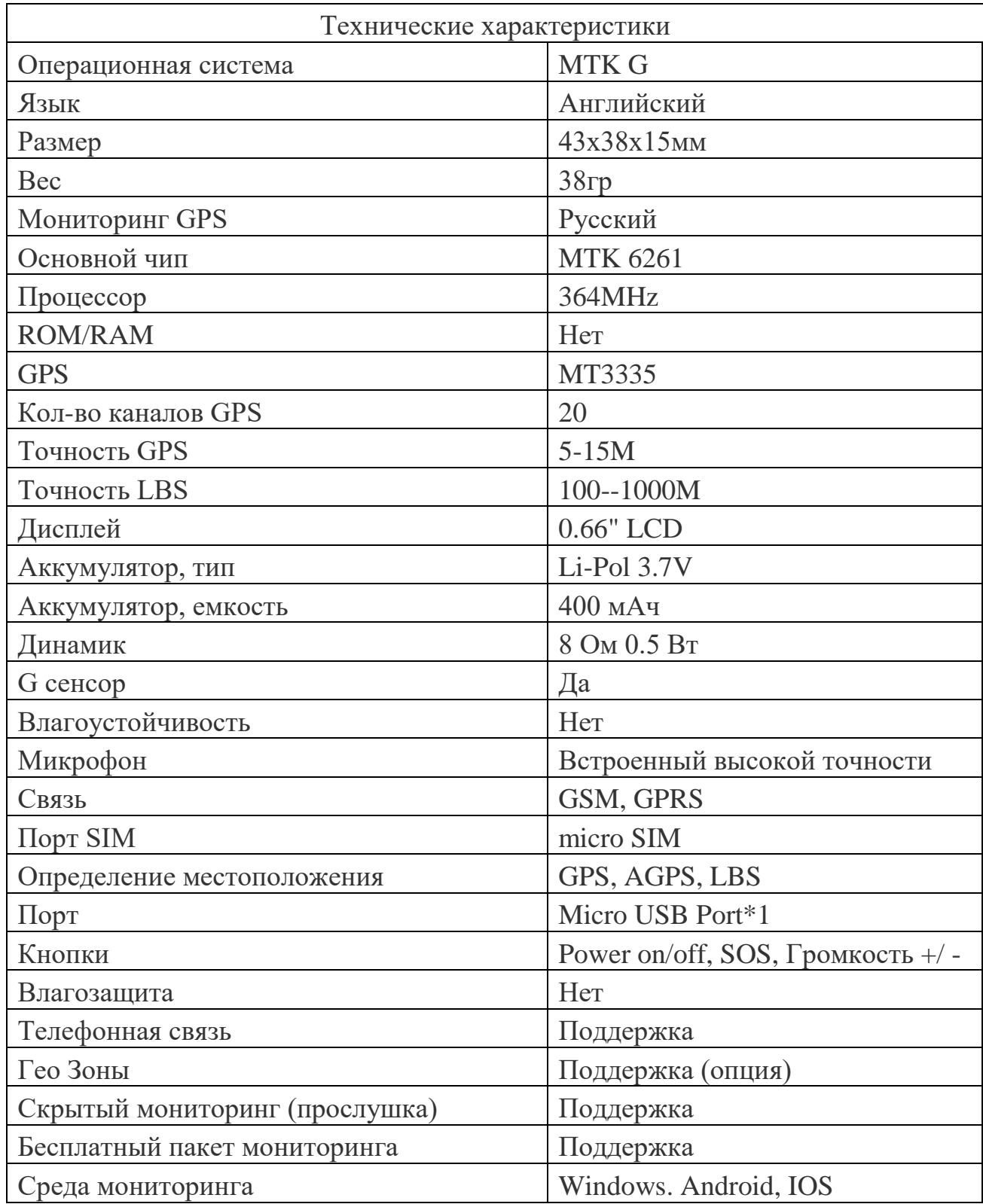